## Cómo solicitar un abono subvencionado para Transporte Público Local

Condiciones: puede tener una suscripción anual subvencionada solo si tiene un ISEE dentro de los 25.000 euros y reside en un Municipio de la Región de Lazio

#### LO QUE NECESITAS:

- 1. SPID o cédula de identidad electrónica (CIE)
- 2. documento de identidad
- 3. residencia en la Región de Lazio
- 4. ISEE

#### CóMO HACER:

- 1. conectado al sitio [https://agevolazionitariffarietpl.regione.lazio.it/agevolazionitariffarietpl/](https://agevolazionitariffarietpl.regione.lazio.it/agevolazionitariffarietpl/%20security_login.flyingWeb)  [security\\_login.flyingWeb](https://agevolazionitariffarietpl.regione.lazio.it/agevolazionitariffarietpl/%20security_login.flyingWeb) ;
- 2. Haga clic en "Entra nel SIRGAT" y elija autenticación entre SPID y CIE
- 3. Después de iniciar sesión, verifique la exactitud de sus datos que encontrará ingresados automáticamente y desplácese por las páginas ingresando lo que se requiere

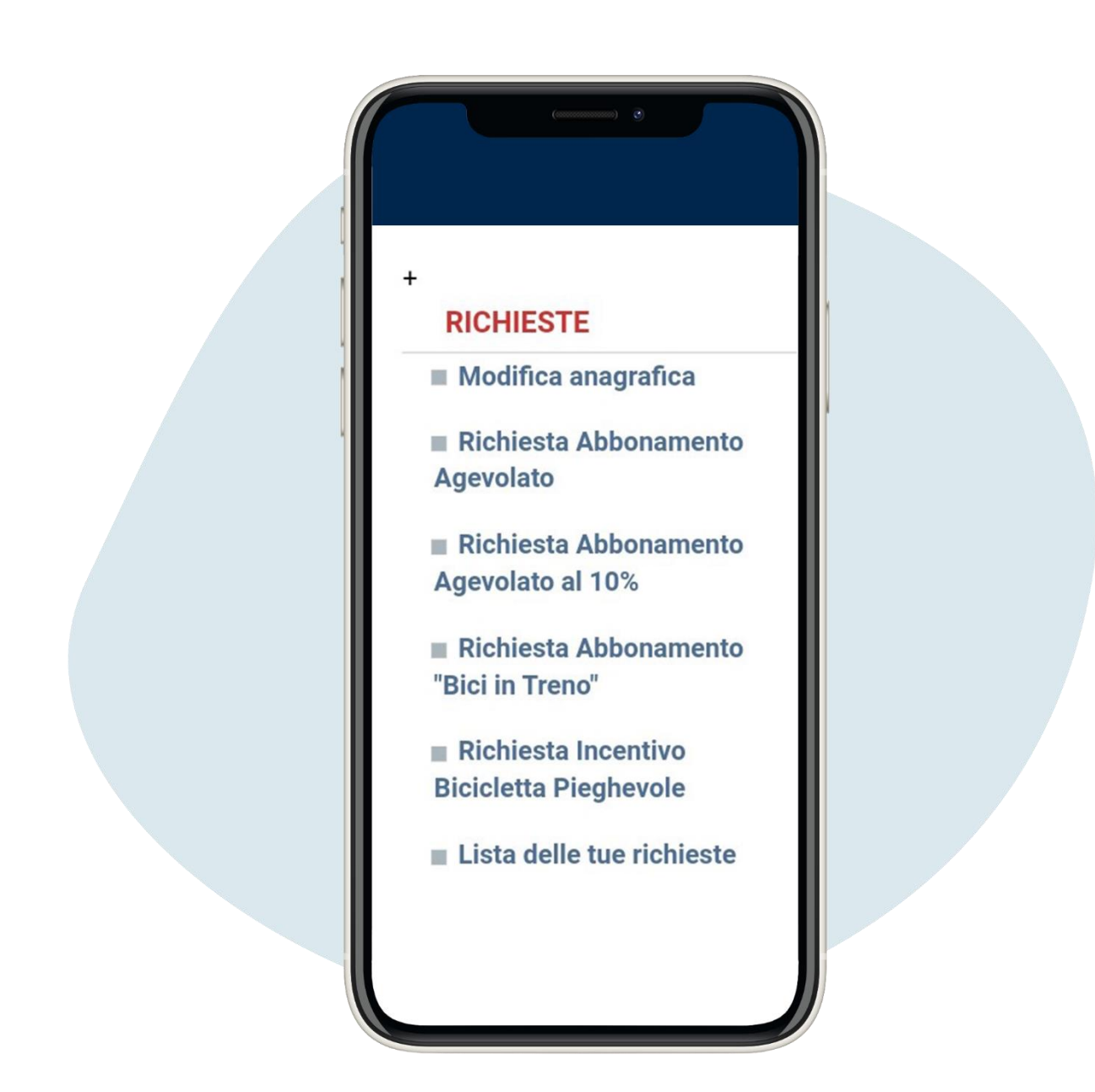

Primero haz clic en Richiesta Abbonamento Agevolato ("Solicitud de suscripción facilitada")

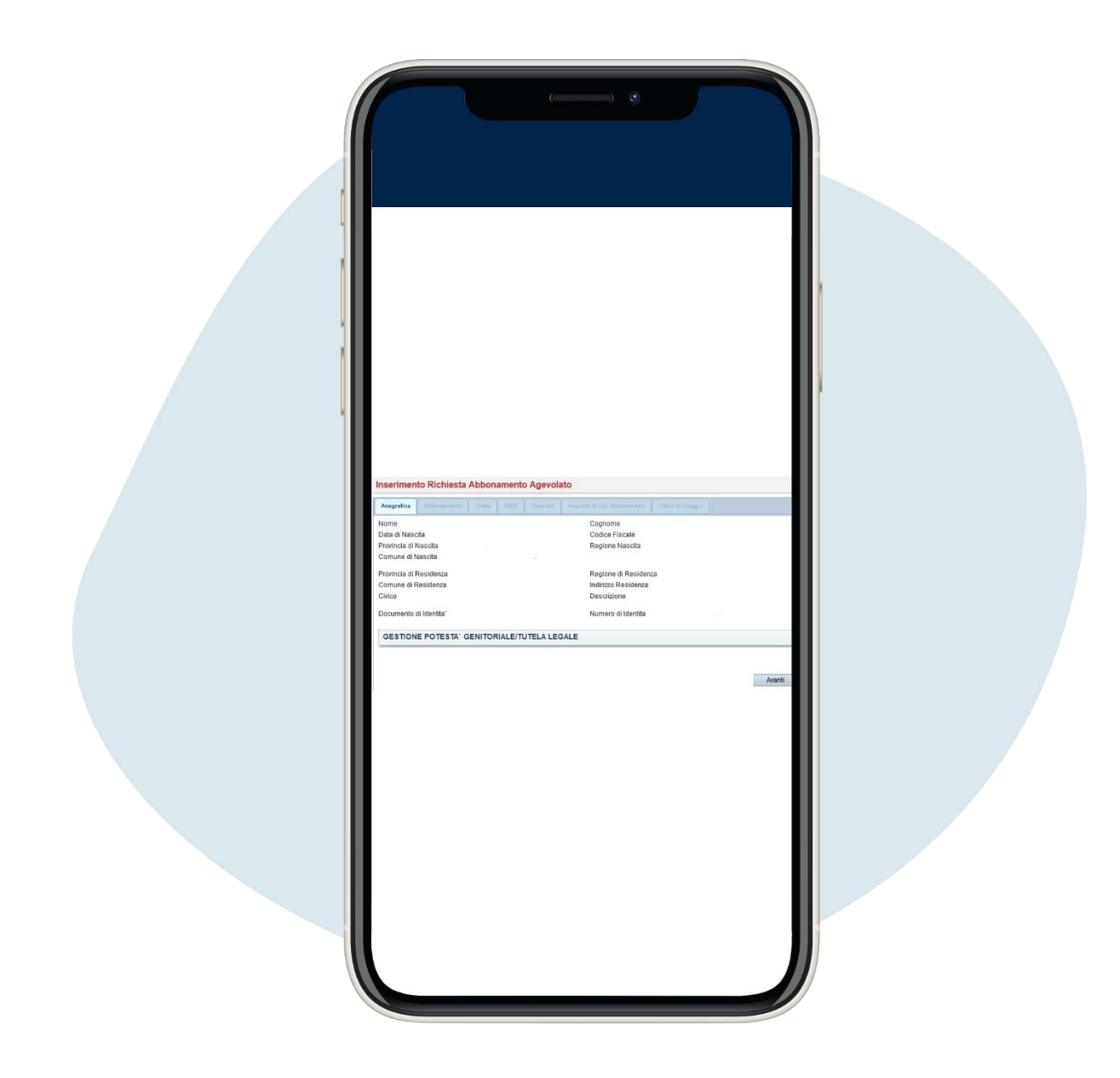

Se abrirá la página de datos personales, luego aquella en la que se te preguntará si ya tienes abono. Haga clic en Avanti ("Adelante")

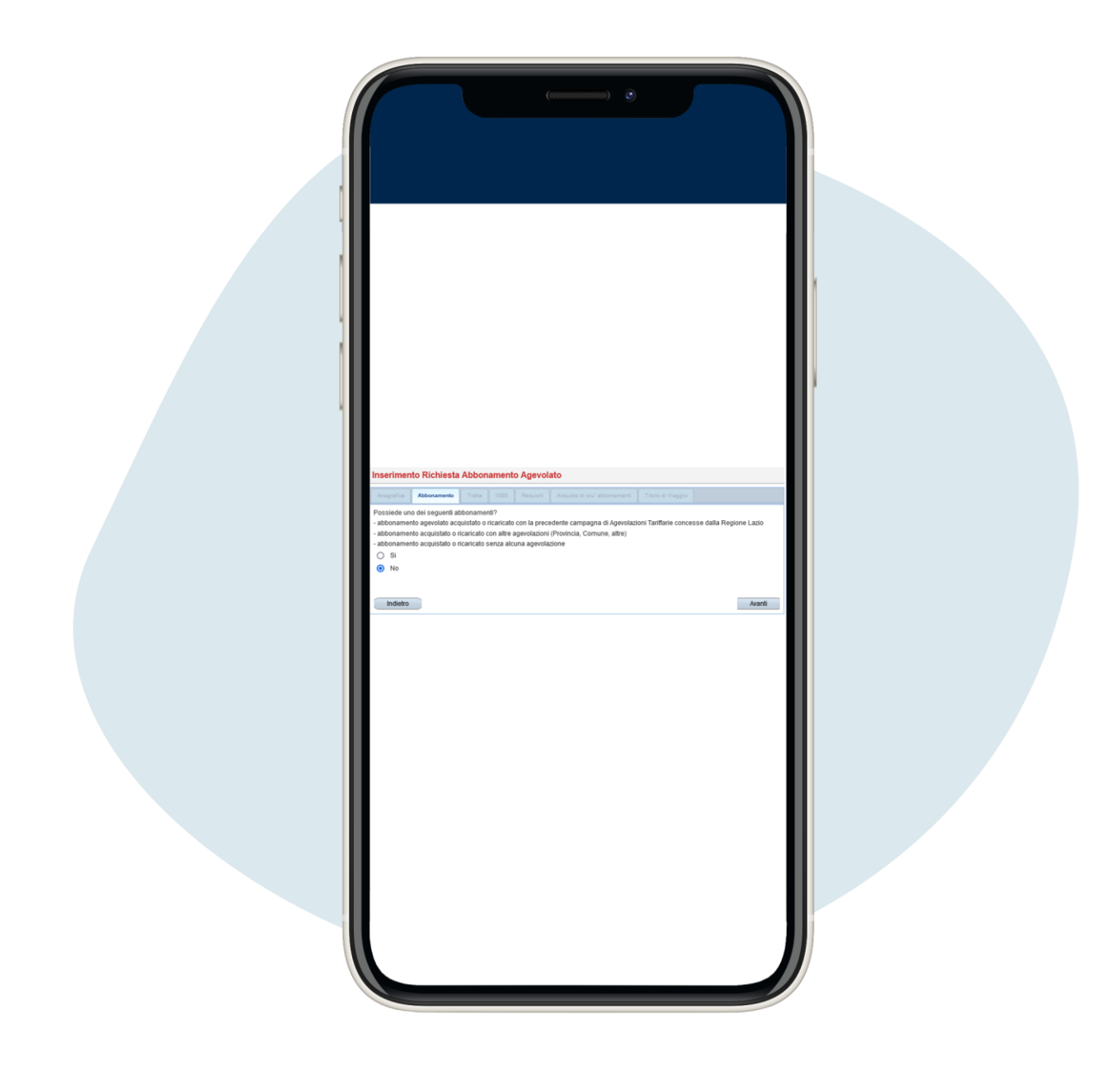

Se abrirá la página de datos personales, luego aquella en la que se te preguntará si ya tienes abono. Haga clic en Avanti ("Adelante")

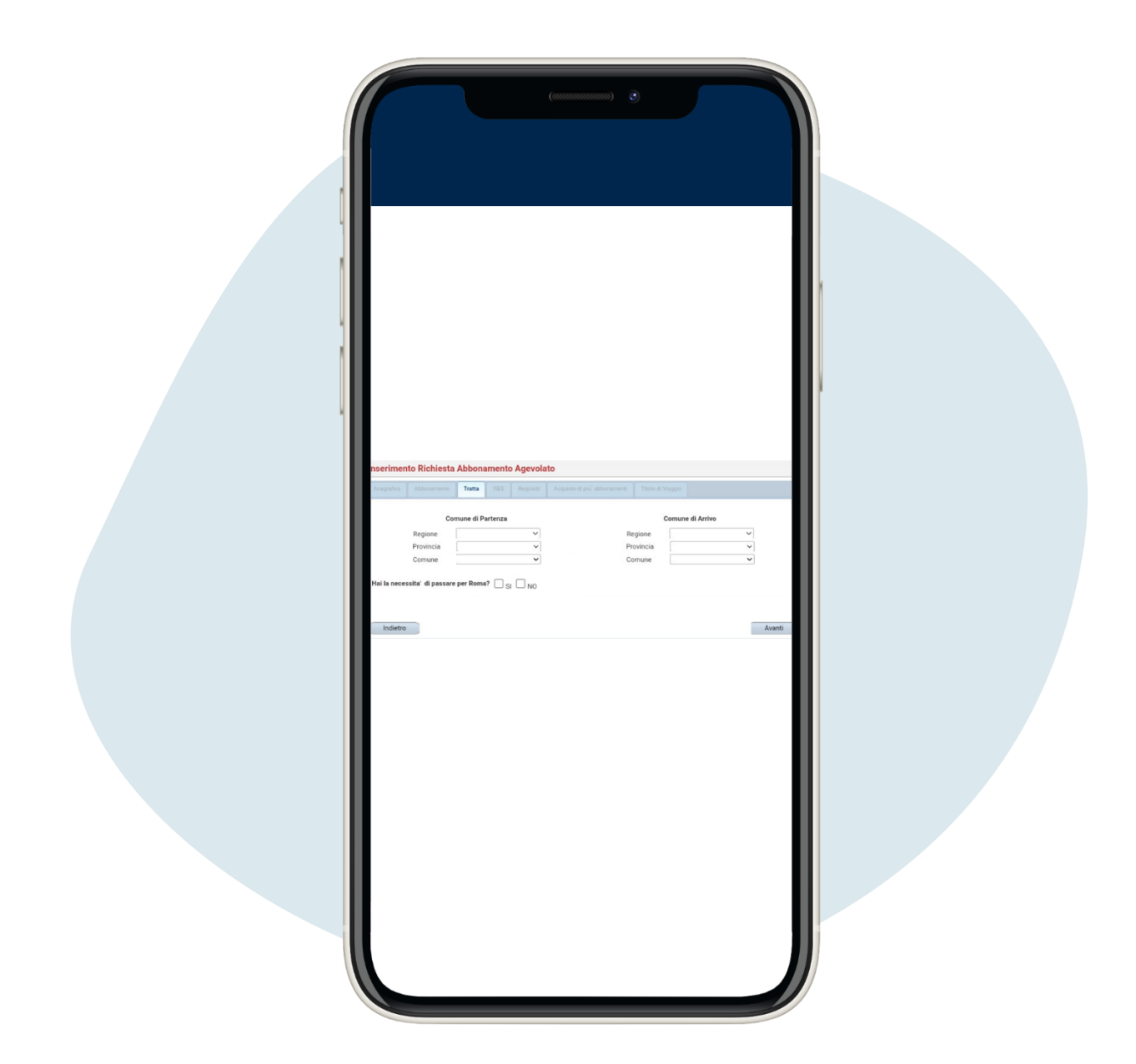

Se abrirá la página relativa al apartado del viaje donde se pueden indicar los municipios de salida y de llegada. Haga clic en Avanti ("Adelante")

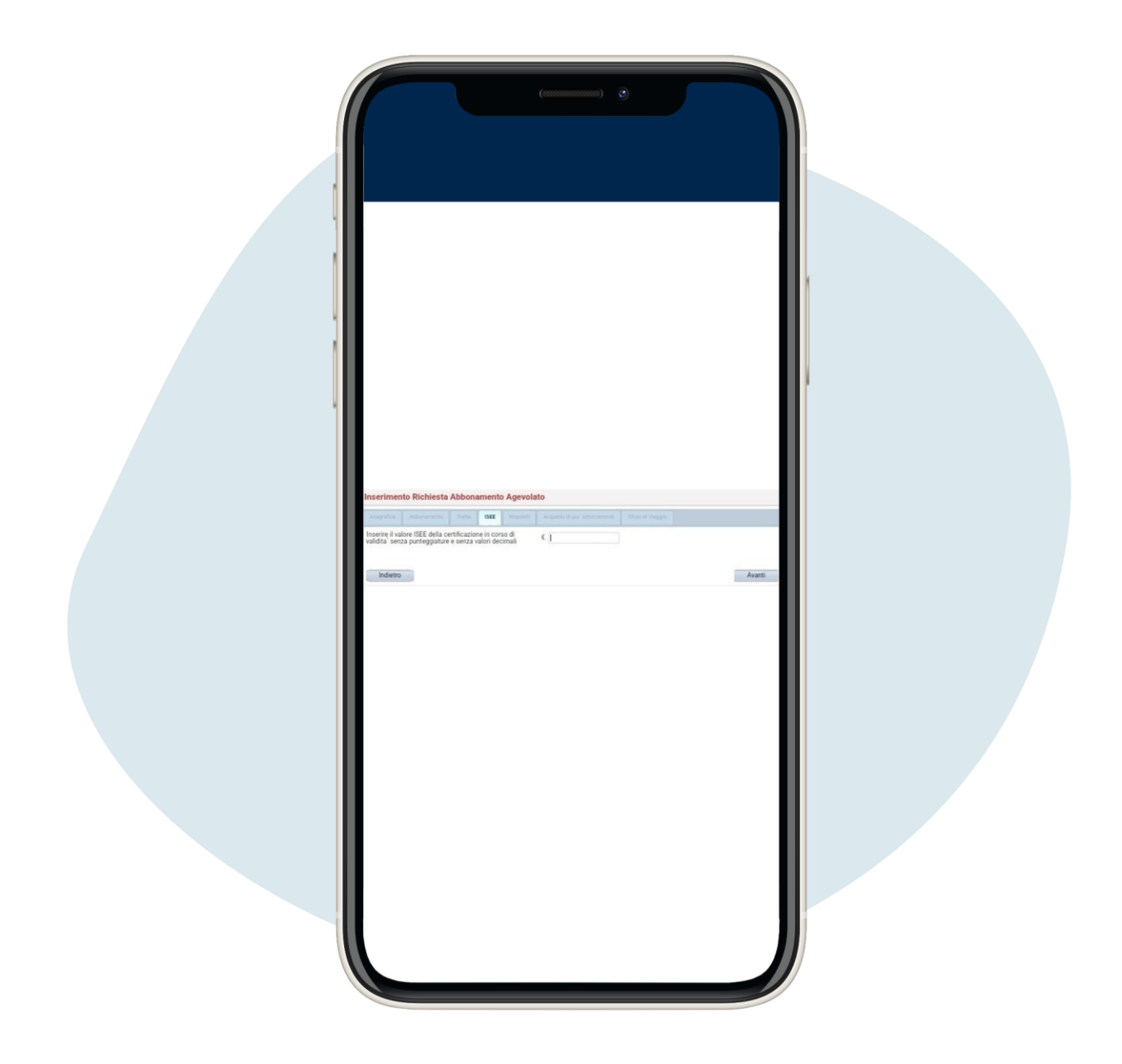

# Inserta tu Isee, haga clic en Avanti ("Adelante")

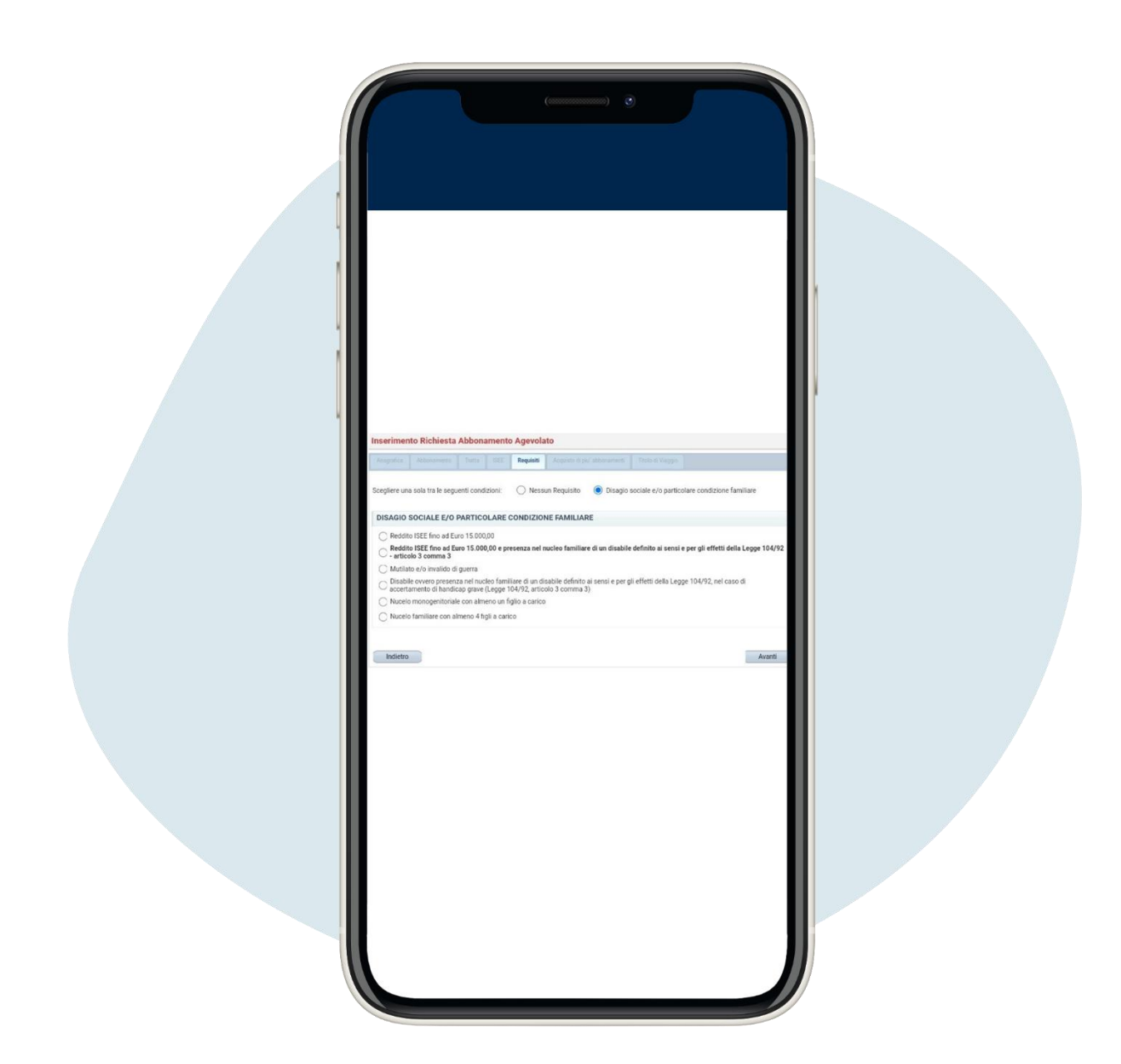

6.

Comprueba si perteneces a una categoría específica, de ser así selecciona el ítem correspondiente, haga clic en Avanti ("Adelante")

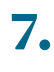

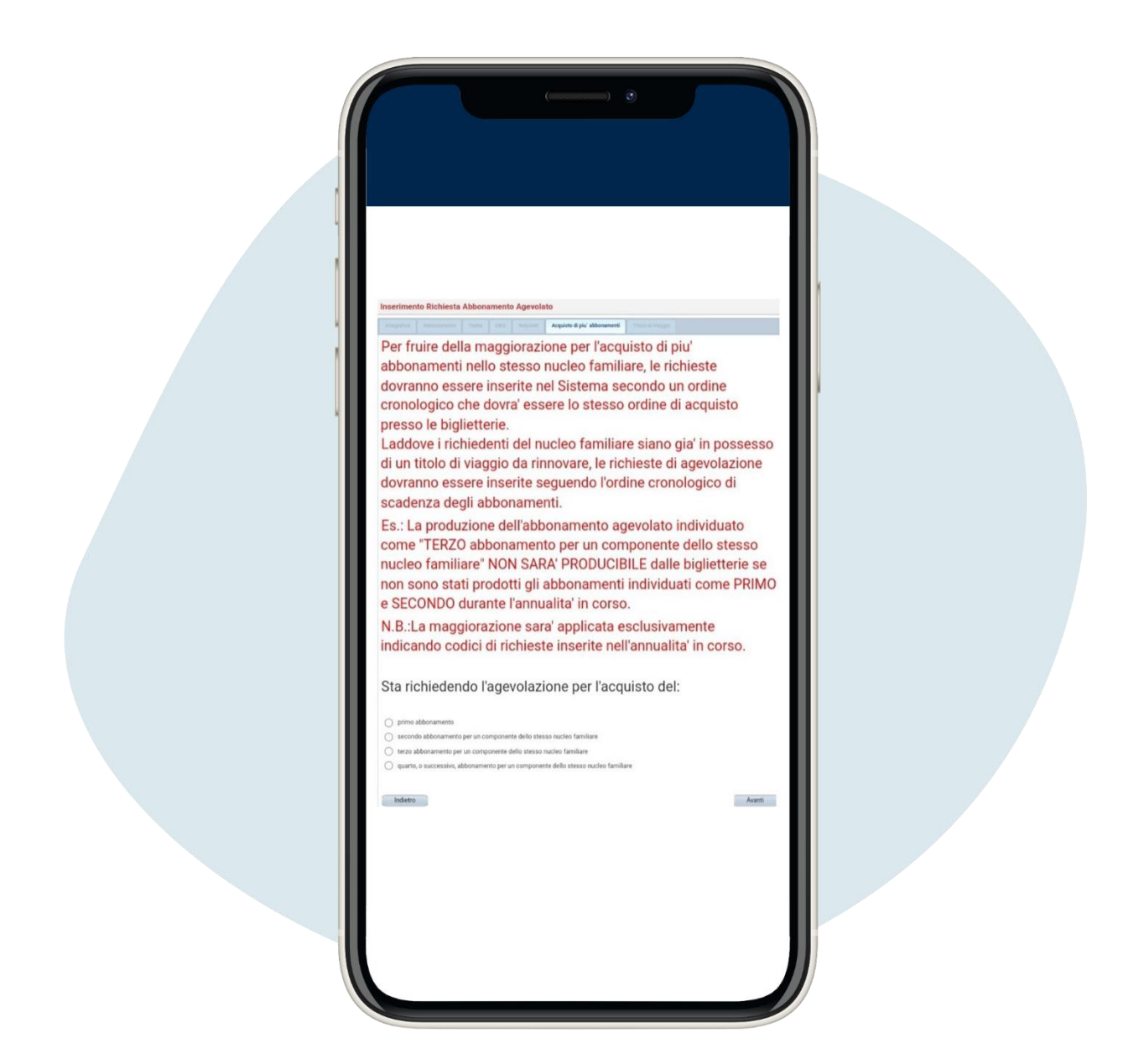

Seleccione el tipo de suscripción, haga clic en Avanti ("Adelante")

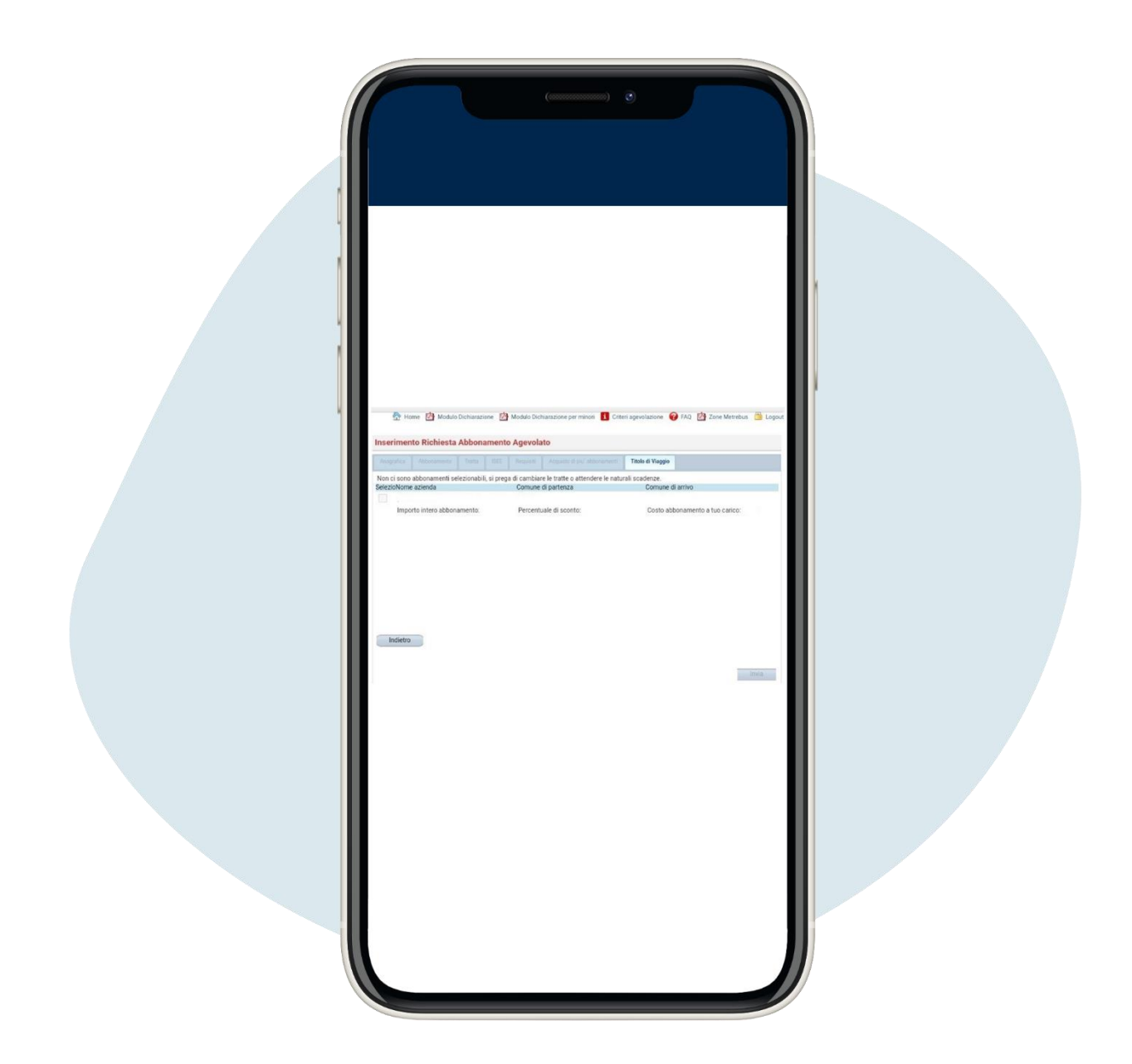

### Seleccione su suscripción y haga clic en Invia ("Enviar")

Una vez enviada la solicitud, recibirá un correo electrónico inicial con la solicitud del bono adjunto, que deberá enviar por correo electrónico o imprimir y entregar personalmente en el comune de residencia.

Luego recibirá un segundo correo electrónico con el cupón real que necesitará para comprar el boleto de temporada con descuento en una de las taquillas designadas de ATAC. Si ya tiene una tarjeta ATAC recargable y una tarjeta de crédito, débito o prepago, puede pagar en MyAtac, después de registrarse, en la página [https://ecommerce.atac.roma.it/myatac/account/logon.aspx.](https://ecommerce.atac.roma.it/myatac/account/logon.aspx)

¡ten cuidado! El bono tiene una validez de 60 días desde su emisión, si caduca y no lo utilizas puedes realizar una nueva solicitud.